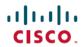

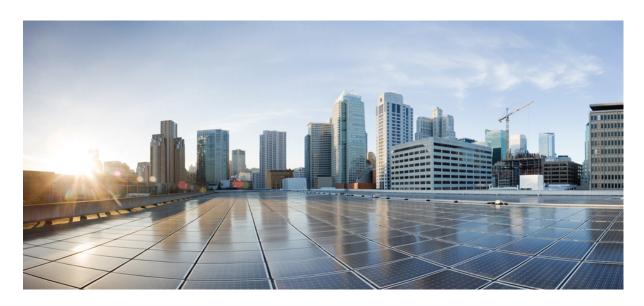

# Cisco Nexus 3600 NX-OS Quality of Service Configuration Guide, Release 10.2(x)

**First Published:** 2021-08-23 **Last Modified:** 2023-09-01

### **Americas Headquarters**

Cisco Systems, Inc. 170 West Tasman Drive San Jose, CA 95134-1706 USA http://www.cisco.com Tel: 408 526-4000

800 553-NETS (6387) Fax: 408 527-0883 THE SPECIFICATIONS AND INFORMATION REGARDING THE PRODUCTS REFERENCED IN THIS DOCUMENTATION ARE SUBJECT TO CHANGE WITHOUT NOTICE. EXCEPT AS MAY OTHERWISE BE AGREED BY CISCO IN WRITING, ALL STATEMENTS, INFORMATION, AND RECOMMENDATIONS IN THIS DOCUMENTATION ARE PRESENTED WITHOUT WARRANTY OF ANY KIND, EXPRESS OR IMPLIED.

The Cisco End User License Agreement and any supplemental license terms govern your use of any Cisco software, including this product documentation, and are located at: <a href="http://www.cisco.com/go/softwareterms.Cisco">http://www.cisco.com/go/softwareterms.Cisco</a> product warranty information is available at <a href="http://www.cisco.com/go/warranty">http://www.cisco.com/go/softwareterms.Cisco</a> product warranty information is available at <a href="http://www.cisco.com/go/warranty">http://www.cisco.com/go/softwareterms.Cisco</a> products/us-fcc-notice.html.

IN NO EVENT SHALL CISCO OR ITS SUPPLIERS BE LIABLE FOR ANY INDIRECT, SPECIAL, CONSEQUENTIAL, OR INCIDENTAL DAMAGES, INCLUDING, WITHOUT LIMITATION, LOST PROFITS OR LOSS OR DAMAGE TO DATA ARISING OUT OF THE USE OR INABILITY TO USE THIS MANUAL, EVEN IF CISCO OR ITS SUPPLIERS HAVE BEEN ADVISED OF THE POSSIBILITY OF SUCH DAMAGES.

Any products and features described herein as in development or available at a future date remain in varying stages of development and will be offered on a when-and if-available basis. Any such product or feature roadmaps are subject to change at the sole discretion of Cisco and Cisco will have no liability for delay in the delivery or failure to deliver any products or feature roadmap items that may be set forth in this document.

Any Internet Protocol (IP) addresses and phone numbers used in this document are not intended to be actual addresses and phone numbers. Any examples, command display output, network topology diagrams, and other figures included in the document are shown for illustrative purposes only. Any use of actual IP addresses or phone numbers in illustrative content is unintentional and coincidental.

The documentation set for this product strives to use bias-free language. For the purposes of this documentation set, bias-free is defined as language that does not imply discrimination based on age, disability, gender, racial identity, ethnic identity, sexual orientation, socioeconomic status, and intersectionality. Exceptions may be present in the documentation due to language that is hardcoded in the user interfaces of the product software, language used based on RFP documentation, or language that is used by a referenced third-party product.

Cisco and the Cisco logo are trademarks or registered trademarks of Cisco and/or its affiliates in the U.S. and other countries. To view a list of Cisco trademarks, go to this URL: www.cisco.com go trademarks. Third-party trademarks mentioned are the property of their respective owners. The use of the word partner does not imply a partnership relationship between Cisco and any other company. (1721R)

© 2021-2023 Cisco Systems, Inc. All rights reserved.

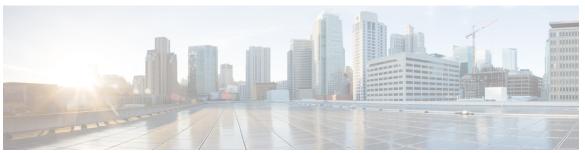

#### CONTENTS

#### PREFACE

#### Preface vii

Audience vii

Document Conventions vii

Related Documentation for Cisco Nexus 3600 Platform Switches vii

Documentation Feedback viii

Communications, Services, and Additional Information viii

#### CHAPTER 1

#### **New and Changed Information** 1

New and Changed Information 1

#### CHAPTER 2

#### Overview 3

Licensing Requirements 3

Supported Platforms 3

About QoS Features 3

Using QoS 4

Classification 4

Marking 5

Policing 5

Queuing and Scheduling 5

Sequencing of QoS Actions 5

Sequencing of Ingress Traffic Actions 5

Sequencing of Egress Traffic Actions 6

High Availability Requirements for QoS Features 6

QoS Feature Configuration with MQC 6

QoS Statistics 7

Default QoS Behavior 7

CHAPTER 3 Configuring Queuing and Scheduling 9 About Queuing and Scheduling 9 Modifying Class Maps 9 Congestion Management 10 Traffic Shaping 10 Prerequisites for Queuing and Scheduling 10 Guidelines and Limitations for Configuring Queuing and Scheduling 10 Configuring Queuing and Scheduling 11 Configuring Type Queuing Policies 12 Configuring Queue Limit Using Ingress Queuing Policy 13 Configuring Congestion Management 13 Configuring Tail Drop 14 Configuring Bandwidth and Bandwidth Remaining 15 Configuring Priority 17 Configuring Traffic Shaping 19 Applying a Queuing Policy on a System 20 Verifying the Queuing and Scheduling Configuration 21 Configuration Examples for Queuing and Scheduling 21 Example: Configuring Traffic Shaping 21 CHAPTER 4 Configuring Classification 23 About Classification 23 Prerequisites for Classification Guidelines and Limitations 24 Configuring Traffic Classes 25 Configuring ACL Classification Configuring DSCP Classification 25 Configuring IP Precedence Classification 27 Configuring Protocol Classification 28

Virtual Device Contexts 7

Notes for Enabling VLAN QoS 7

Configuring CoS Classification 29
Configuring IP RTP Classification 30

| CHAPTER 5 | Configuring Marking 33                     |
|-----------|--------------------------------------------|
|           | About Marking 33                           |
|           | Prerequisites for Marking 34               |
|           | Guidelines and Limitations 34              |
|           | Configuring Marking 34                     |
|           | Configuring DSCP Marking 34                |
|           | Configuring IP Precedence Marking 36       |
|           | Configuring CoS Marking 37                 |
|           | Configuring Ingress Marking 38             |
|           | Configuring DSCP Port Marking 38           |
|           | Verifying the Marking Configuration 40     |
|           | Configuration Examples for Marking 40      |
| CHAPTER 6 | Configuring Shared Policers 41             |
|           | Shared Policers 41                         |
|           | Guidelines and Limitations 41              |
|           | Configuring Shared Policers 42             |
|           | Verifying the Policing Configuration 43    |
|           | Configuration Example for Shared Policer 4 |

Configuring MPLS Experimental Classification 31

Verifying the Classification Configuration 31
Configuration Examples for Classification 31

Contents

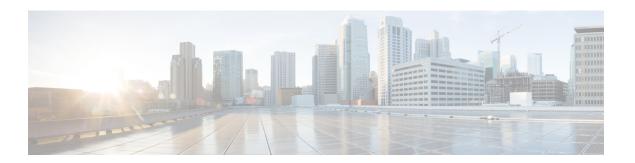

## **Preface**

This preface includes the following sections:

- Audience, on page vii
- Document Conventions, on page vii
- Related Documentation for Cisco Nexus 3600 Platform Switches, on page viii
- Documentation Feedback, on page viii
- Communications, Services, and Additional Information, on page viii

## **Audience**

This publication is for network administrators who install, configure, and maintain Cisco Nexus switches.

## **Document Conventions**

Command descriptions use the following conventions:

| Convention  | Description                                                                                                    |
|-------------|----------------------------------------------------------------------------------------------------|
| bold        | Bold text indicates the commands and keywords that you enter literally as shown.                                                                                                    |
| Italic      | Italic text indicates arguments for which the user supplies the values.                                                                                                    |
| [x]         | Square brackets enclose an optional element (keyword or argument).                                                                                                    |
| [x   y]     | Square brackets enclosing keywords or arguments separated by a vertical bar indicate an optional choice.                                                                                                    |
| {x   y}     | Braces enclosing keywords or arguments separated by a vertical bar indicate a required choice.                                                                                                    |
| [x {y   z}] | Nested set of square brackets or braces indicate optional or required choices within optional or required elements. Braces and a vertical bar within square brackets indicate a required choice within an optional element. |

| Convention | Description                                                                                                    |  |
|------------|----------------------------------------------------------------------------------------------------|--|
| variable   | Indicates a variable for which you supply values, in context where italics cannot be used.                                  |  |
| string     | A nonquoted set of characters. Do not use quotation marks around the string or the string will include the quotation marks. |  |

Examples use the following conventions:

| Convention                                                                  | Description                                                                                               |  |
|-----------------------------------------------------------------------------|----------------------------------------------------------------------------------------------------|--|
| screen font                                                                 | Terminal sessions and information the switch displays are in screen font.                                 |  |
| boldface screen font Information you must enter is in boldface screen font. |                                                                                                    |  |
| italic screen font                                                          | Arguments for which you supply values are in italic screen font.                                          |  |
| <>                                                                          | Nonprinting characters, such as passwords, are in angle brackets.                                         |  |
| []                                                                          | Default responses to system prompts are in square brackets.                                               |  |
| !,#                                                                         | An exclamation point (!) or a pound sign (#) at the beginning of a line of code indicates a comment line. |  |

# **Related Documentation for Cisco Nexus 3600 Platform Switches**

The entire Cisco Nexus 3600 platform switch documentation set is available at the following URL:

http://www.cisco.com/c/en/us/support/switches/nexus-3000-series-switches/tsd-products-support-series-home.html

## **Documentation Feedback**

To provide technical feedback on this document, or to report an error or omission, please send your comments to nexus3k-docfeedback@cisco.com. We appreciate your feedback.

## **Communications, Services, and Additional Information**

- To receive timely, relevant information from Cisco, sign up at Cisco Profile Manager.
- To get the business impact you're looking for with the technologies that matter, visit Cisco Services.
- To submit a service request, visit Cisco Support.
- To discover and browse secure, validated enterprise-class apps, products, solutions and services, visit Cisco Marketplace.
- To obtain general networking, training, and certification titles, visit Cisco Press.
- To find warranty information for a specific product or product family, access Cisco Warranty Finder.

#### **Cisco Bug Search Tool**

Cisco Bug Search Tool (BST) is a web-based tool that acts as a gateway to the Cisco bug tracking system that maintains a comprehensive list of defects and vulnerabilities in Cisco products and software. BST provides you with detailed defect information about your products and software.

Preface

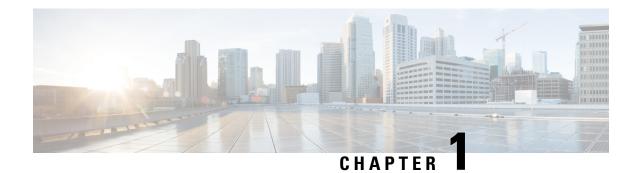

# **New and Changed Information**

This chapter provides release-specific information for each new and changed feature in the *Cisco Nexus 3600 NX-OS QoS Configuration Guide*.

• New and Changed Information, on page 1

# **New and Changed Information**

The following table provides an overview of the significant changes made to this configuration guide. The table does not provide an exhaustive list of all changes made to this guide or all new features in a particular release.

Table 1: New and Changed Features

| Feature                             | Description | Changed in Release | Where Documented |
|-------------------------------------|-------------|--------------------|------------------|
| No feature updates for this release |             | 10.2(1)F           |                  |

**New and Changed Information** 

## **Overview**

- Licensing Requirements, on page 3
- Supported Platforms, on page 3
- About QoS Features, on page 3
- Using QoS, on page 4
- Classification, on page 4
- Marking, on page 5
- Policing, on page 5
- Queuing and Scheduling, on page 5
- Sequencing of QoS Actions, on page 5
- High Availability Requirements for QoS Features, on page 6
- QoS Feature Configuration with MQC, on page 6
- QoS Statistics, on page 7
- Default QoS Behavior, on page 7
- Virtual Device Contexts, on page 7
- Notes for Enabling VLAN QoS, on page 7

## **Licensing Requirements**

For a complete explanation of Cisco NX-OS licensing recommendations and how to obtain and apply licenses, see the *Cisco NX-OS Licensing Guide* and the *Cisco NX-OS Licensing Options Guide*.

## **Supported Platforms**

Starting with Cisco NX-OS release 7.0(3)I7(1), use the Nexus Switch Platform Support Matrix to know from which Cisco NX-OS releases various Cisco Nexus 9000 and 3000 switches support a selected feature.

## **About QoS Features**

You use the QoS features to provide the most desirable flow of traffic through a network. QoS allows you to classify the network traffic, police and prioritize the traffic flow, and help avoid traffic congestion in a network. The control of traffic is based on the fields in the packets that flow through the system. You use the Modular QoS (MQC) CLI to create the traffic classes and policies of the QoS features.

QoS features are applied using QoS and queuing policies as follows:

- QoS policies include classification and marking features.
- QoS policies include policing features.
- Queuing policies use the queuing and scheduling features.

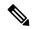

Note

The system-defined QoS features and values that are discussed in the "Using Modular QoS CLI" section apply globally to the entire device and can be modified.

# **Using QoS**

Traffic is processed based on how you classify it and the policies that you create and apply to traffic classes.

To configure QoS features, you use the following steps:

- 1. Create traffic classes by classifying the incoming packets that match criteria such as IP address or QoS fields.
- 2. Create policies by specifying actions to take on the traffic classes, such as policing, marking, or dropping packets.
- **3.** Apply policies to a port, port channel, or subinterface.

You use MQC to create the traffic classes and policies of the QoS features.

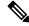

Note

The queuing and scheduling operations of the overall QoS feature are applicable to both IPv4 and IPv6.

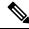

Note

IP tunnels do not support access control lists (ACLs) or QoS policies.

## Classification

You use classification to partition traffic into classes. You classify the traffic based on the port characteristics or the packet header fields that include IP precedence, differentiated services code point (DSCP), Layer 3 to Layer 4 parameters, and the packet length.

The values used to classify traffic are called match criteria. When you define a traffic class, you can specify multiple match criteria, you can choose to not match on a particular criterion, or you can determine the traffic class by matching any or all criteria.

Traffic that fails to match any class is assigned to a default class of traffic called class-default.

## Marking

Marking is the setting of QoS information that is related to a packet. You can set the value of a standard QoS field for COS, IP precedence and DSCP, and internal labels (such as QoS groups) that can be used in subsequent actions. Marking QoS groups is used to identify the traffic type for queuing and scheduling traffic.

# **Policing**

Policing is the monitoring of data rates for a particular class of traffic. The device can also monitor associated burst sizes.

Single-rate policers monitor the specified committed information rate (CIR) of traffic. Dual-rate policers monitor both CIR and peak information rate (PIR) of traffic.

# **Queuing and Scheduling**

The queuing and scheduling process allows you to control the bandwidth allocated to traffic classes so that you achieve the desired trade-off between throughput and latency.

You can shape traffic by imposing a maximum data rate on a class of traffic so that excess packets are retained in a queue to smooth (constrain) the output rate. In addition, minimum bandwidth shaping can be configured to provide a minimum guaranteed bandwidth for a class of traffic.

You can limit the size of the queues for a particular class of traffic by applying either static or dynamic limits.

## **Sequencing of QoS Actions**

The following are the three types of policies:

- network qos—Defines the characteristics of QoS properties network wide.
- qos—Defines MQC objects that you can use for marking and policing.
- queuing—Defines MQC objects that you can use for queuing and scheduling.

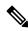

Note

The default type of policy is **qos**.

The system performs actions for QoS policies only if you define them under the type gos service policies.

## **Sequencing of Ingress Traffic Actions**

The sequence of QoS actions on ingress traffic is as follows:

- 1. Classification
- 2. Marking

#### 3. Policing

## **Sequencing of Egress Traffic Actions**

The sequencing of QoS actions on egress traffic is as follows:

1. Queuing and scheduling

# **High Availability Requirements for QoS Features**

The Cisco NX-OS QoS software recovers its previous state after a software restart, and it is capable of a switchover from the active supervisor to the standby supervisor without a loss of state.

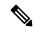

Note

For complete information on high availability, see the Cisco Nexus 3600 NX-OS High Availability and Redundancy Guide.

# **QoS Feature Configuration with MQC**

You use MQC to configure QoS features. The MQC configuration commands are shown in the following table:

#### Table 2: MQC Configuration Commands

| MQC Command | Description                                                                                  |
|-------------|----------------------------------------------------------------------------------------------|
| class-map   | Defines a class map that represents a class of traffic.                                      |
| policy-map  | Defines a policy map that represents a set of policies to be applied to a set of class maps. |

You can modify or delete MQC objects, except system-defined objects, when the objects are not associated with any interfaces.

After a QoS policy is defined, you can attach the policy map to an interface by using the interface configuration command shown in the following table:

#### Table 3: Interface Command to Attach a Policy Map to an Interface

| Interface Command | Description                                                                   |
|-------------------|-------------------------------------------------------------------------------|
| service-policy    | Applies the specified policy map to input or output packets on the interface. |

## **QoS Statistics**

Statistics are maintained for each policy, class action, and match criteria per interface. You can enable or disable the collection of statistics, you can display statistics using the **show policy-map** interface command, and you can clear statistics based on an interface or policy map with the **clear qos statistics** command. Statistics are enabled by default and can be disabled globally.

## **Default QoS Behavior**

The QoS queuing features are enabled by default. Specific QoS-type features, such as policing and marking, are enabled only when a policy is attached to an interface. Specific policies are enabled when that policy is attached to an interface.

By default, the device always enables a system default queuing policy, or system-defined queuing policy map, on each port and port channel. When you configure a queuing policy and apply the new queuing policy to specified interfaces, the new queuing policy replaces the default queuing policy, and those rules now apply.

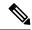

Note

There is also a default QoS policy that can be applied at the system level. It is inherited by all ports up to the point where the user applies a per-port policy.

The device enables other QoS features, policing and marking, only when you apply a policy map to an interface.

## **Virtual Device Contexts**

Cisco NX-OS can segment operating system and hardware resources into virtual device contexts (VDCs) that emulate virtual devices. The Cisco Nexus 3600 device currently does not support multiple VDCs. All device resources are managed in the default VDC.

## **Notes for Enabling VLAN QoS**

The VLAN QoS feature enables Layer 2 bridged database lookup for QoS with VLAN as the key instead of the port.

To enable VLAN QoS, you must decrease the TCAM size of another region and increase the TCAM size for the VLAN QoS region.

To configure the size of the VLAN QoS TCAM region:

- Configure the IPv4 vqos to 640 entries.
- Configure the IPv6 ipv6-vqos to 256 entries.
- Decrease the IPv4 gos to 0 entries.
- Decrease the IPv6 ipv6-qos to 0 entries.

```
switch(config)# hardware access-list tcam region vqos 640
switch(config)# hardware access-list tcam region ipv6-vqos 256
switch(config)# hardware access-list tcam region qos 0
switch(config)# hardware access-list tcam region ipv6-qos 0
```

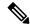

Note

After configuring the TCAM size for VLAN QOS, it is necessary to reload the line card.

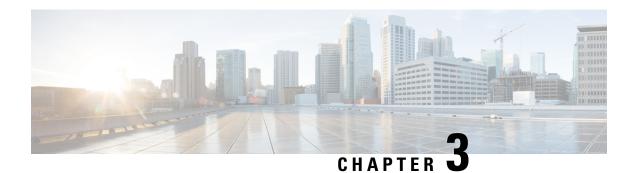

# **Configuring Queuing and Scheduling**

- About Queuing and Scheduling, on page 9
- Modifying Class Maps, on page 9
- Congestion Management, on page 10
- Traffic Shaping, on page 10
- Prerequisites for Queuing and Scheduling, on page 10
- Guidelines and Limitations for Configuring Queuing and Scheduling, on page 10
- Configuring Queuing and Scheduling, on page 11
- Configuring Congestion Management, on page 13
- Applying a Queuing Policy on a System, on page 20
- Verifying the Queuing and Scheduling Configuration, on page 21
- Configuration Examples for Queuing and Scheduling, on page 21

# **About Queuing and Scheduling**

Traffic queuing is the ordering of packets and applies to both input and output of data. Device modules can support multiple queues, which you can use to control the sequencing of packets in different traffic classes. You can also set taildrop thresholds. The device drops packets only when the configured thresholds are exceeded.

Traffic scheduling is the methodical output of packets at a desired frequency to accomplish a consistent flow of traffic. You can apply traffic scheduling to different traffic classes to weight the traffic by priority.

The queuing and scheduling processes allow you to control the bandwidth that is allocated to the traffic classes so that you achieve the desired trade-off between throughput and latency for your network.

# **Modifying Class Maps**

System-defined queuing class maps are provided.

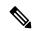

Note

The provided system-defined queuing class maps cannot be modified.

## **Congestion Management**

For egress packets, you can choose one of the following congestion management methods:

- Specify a bandwidth that allocates a minimum data rate to a queue.
- Impose a minimum and maximum data rate on a class of traffic so that excess packets are retained in a queue to shape the output rate.
- Allocate all data for a class of traffic to a priority queue. The device distributes the remaining bandwidth among the other queues.

## **Traffic Shaping**

Traffic shaping allows you to control the traffic going out of an interface in order to match its flow to the speed of the remote target interface and to ensure that the traffic conforms to policies contracted for it. You can shape traffic that adheres to a particular profile to meet downstream requirements. Traffic shaping eliminates bottlenecks in topologies with data-rate mismatches.

Traffic shaping regulates and smooths out the packet flow by imposing a maximum traffic rate for each port's egress queue. Packets that exceed the threshold are placed in the queue and are transmitted later. Traffic shaping is similar to traffic policing, but the packets are not dropped. Because packets are buffered, traffic shaping minimizes packet loss (based on the queue length), which provides better traffic behavior for TCP traffic.

Using traffic shaping, you can control access to available bandwidth, ensure that traffic conforms to the policies established for it, and regulate the flow of traffic to avoid congestion that can occur when the egress traffic exceeds the access speed of its remote, target interface. For example, you can control access to the bandwidth when policy dictates that the rate of a given interface should not, on average, exceed a certain rate even though the access rate exceeds the speed.

## **Prerequisites for Queuing and Scheduling**

Queuing and scheduling have the following prerequisites:

- You must be familiar with using modular QoS CLI.
- You are logged on to the device.

# Guidelines and Limitations for Configuring Queuing and Scheduling

Queuing and scheduling have the following configuration guidelines and limitations:

• Nexus 3600 Switches support only the eight (8) queue configuration in QoS policies. Fewer queues can be configured but are not supported.

- **show** commands with the **internal** keyword are not supported.
- The device supports a system-level queuing policy, so all ports in the system are impacted when you configure the queuing policy.
- A type queuing policy can be attached to the system or to individual interfaces for input or output traffic.
- Changes are disruptive. The traffic passing through ports of the specified port type experience a brief
  period of traffic loss. All ports of the specified type are affected.
- Performance can be impacted. If one or more ports of the specified type do not have a queuing policy applied that defines the behavior for the new queue, the traffic mapping to that queue might experience performance degradation.
- Traffic shaping might increase the latency of packets due to queuing because it falls back to store-and-forward mode when packets are queued.
- When configuring priorities for one class map queue, you need to configure the priority level for that queue. When configuring priorities for more than one class map queue, you need to configure the priorities for each of the queues.
- The queue-limit configuration is applicable only in ingress queuing policy on Cisco Nexus 9500 switches with 9600-R/RX line cards.
- The **bandwidth percent** configuration is applicable only in egress queuing policy on Cisco Nexus 9500 switches with 9600-R/RX line cards.
- If granted buffer is not carved out using a custom input queuing policy for a specified group, only global shared buffers are used.

#### **Order of Resolution**

The queue-limit for a priority-group is resolved in the following order:

- Interface ingress queuing policy (if applied and queue-limit configuration specified for that class).
- System ingress queuing policy (if applied and queue-limit configuration specified for that class).

## **Configuring Queuing and Scheduling**

Queuing and scheduling are configured by creating policy maps of type queuing that you apply to an egress interface. You can modify system-defined class maps, which are used in policy maps to define the classes of traffic to which you want to apply policies.

You can configure the congestion-avoidance features, which includes tail drop, in any queue.

You can configure one of the egress congestion management features, such as priority, traffic shaping, and bandwidth in output queues.

The system-defined policy map, default-out-policy, is attached to all ports to which you do not apply a queuing policy map. The default policy maps cannot be configured.

## **Configuring Type Queuing Policies**

Type queuing policies for egress are used for scheduling the traffic of a specific system class. A type queuing policy is identified by its QoS group and can be attached to the system or to individual interfaces for input or output traffic.

#### **SUMMARY STEPS**

- 1. configure terminal
- 2. policy-map type queuing policy-name
- 3. class type queuing class-name
- 4. priority
- 5. no priority
- **6. shape** {**kbps** | **mbps** | **gbps**} *burst size* **min** *minimum bandwidth*
- **7. bandwidth percent** *percentage*
- 8. no bandwidth percent percentage

|        | Command or Action                                           | Purpose                                                                                                    |
|--------|-------------------------------------------------------------|----------------------------------------------------------------------------------------------------|
| Step 1 | configure terminal                                          | Enters global configuration mode.                                                                                                    |
| Step 2 | policy-map type queuing policy-name                         | Creates a named object that represents a set of policies that are to be applied to a set of traffic classes. Policy-map names can contain alphabetic, hyphen, or underscore characters, are case sensitive, and can be up to 40 characters.                                                                                                    |
| Step 3 | class type queuing class-name                               | Associates a class map with the policy map, and enters configuration mode for the specified system class.                                                                                                    |
| Step 4 | priority                                                    | Specifies that traffic in this class is mapped to a strict priority queue.                                                                                                    |
| Step 5 | no priority                                                 | (Optional) Removes the strict priority queuing from the traffic in this class.                                                                                                    |
| Step 6 | shape {kbps   mbps   gbps} burst size min minimum bandwidth | Specifies the burst size and minimum guaranteed bandwidth for this queue.                                                                                                    |
| Step 7 | bandwidth percent percentage                                | Assigns a weight to the class. The class will receive the assigned percentage of interface bandwidth if there are no strict-priority queues. If there are strict-priority queues, however, the strict-priority queues receive their share of the bandwidth first. The remaining bandwidth is shared in a weighted manner among the class configured with a bandwidth percent. For example, if strict-priority queues take 90 percent of the bandwidth, and you configure 75 percent for a class, the class will receive 75 percent of the remaining 10 percent of the bandwidth. |

|        | Command or Action               | Purpose                                                                                                    |  |
|--------|---------------------------------|----------------------------------------------------------------------------------------------------|--|
|        |                                 | Note  Before you can successfully allocate bandwidth to the class, you must first reduce the default bandwidth configuration on class-default and class-fcoe. |  |
| Step 8 | no bandwidth percent percentage | (Optional) Removes the bandwidth specification from this class.                                                                                               |  |

## **Configuring Queue Limit Using Ingress Queuing Policy**

There are situations where each port needs dedicated buffers. An ingress queuing policy can be used for this purpose.

#### **SUMMARY STEPS**

- 1. configure terminal
- 2. policy-map type queuing policy-map-name
- 3. class type queuing *c-in-q1*

#### **DETAILED STEPS**

|        | Command or Action                       | Purpose                                                                                                    |
|--------|-----------------------------------------|----------------------------------------------------------------------------------------------------|
| Step 1 | configure terminal                      | Enters global configuration mode.                                                                                                    |
| Step 2 | policy-map type queuing policy-map-name | Enters policy-map queuing class mode and identifies the policy map assigned to the type queuing policy map.                                                                                                    |
| Step 3 | class type queuing c-in-q1              | Attaches the class map of type queuing and then enters policy-map class queuing mode. Class queuing names are listed in the System-Defined Type queuing Class Maps table.  Note  The qos-group associated with the class must be defined as a no-drop class in the network-qos policy applied in the system qos.  Note  Up to eight ingress queues are supported for |
|        |                                         | the X9636C-R and X9636Q-R line cards and the C9508-FM-R fabric module (in a Cisco Nexus 9508 switch). The range is from c-in-8q-q-default to c-in-8q-q1 through 7.                                                                                                    |

# **Configuring Congestion Management**

You can configure only one of the following congestion management methods in a policy map:

- The **bandwidth** command and the **bandwidth remaining** command are the same. Configuring either gives the same results.
- Allocate a minimum data rate to a queue by using the bandwidth command or the bandwidth remaining command.
- Allocate a minimum data rate to a queue by using the bandwidth command or the bandwidth remaining command.
- Allocate all data for a class of traffic to a priority queue by using the **priority** command. You can use
  the **bandwidth** command or the **bandwidth remaining** command to distribute remaining traffic among
  the nonpriority queues. By default, the system evenly distributes the remaining bandwidth among the
  nonpriority queues.
- Allocate a minimum and maximum data rate to a queue by using the **shape** command.

In addition to the congestion management feature that you choose, you can configure one of the following queue features in each class of a policy map:

• Taildrop thresholds based on the queue size and the queue limit usage.

## **Configuring Tail Drop**

You can configure tail drop by setting thresholds. The device drops any packets that exceed the thresholds. You can specify a threshold based on the queue size or buffer memory that is used by the queue.

#### **SUMMARY STEPS**

- 1. configure terminal
- **2. policy-map** [type queuing] [match-first] [policy-map-name]
- 3. class type queuing class-name
- **4.** queue-limit {queue-size [bytes | kbytes | mbytes] | dynamic value}
- **5.** (Optional) Repeat Steps 2 and 3 to assign tail drop thresholds for other queue classes.
- **6. show policy-map** [type queuing [policy-map-name | default-out-policy]]
- 7. copy running-config startup-config

|        | Command or Action                                                                                  | Purpose                                                                                                    |
|--------|----------------------------------------------------------------------------------------------------|----------------------------------------------------------------------------------------------------|
| Step 1 | configure terminal                                                                                 | Enters global configuration mode.                                                                               |
|        | Example:                                                                                           |                                                                                                    |
|        | <pre>switch# configure terminal switch(config)#</pre>                                              |                                                                                                    |
| Step 2 | policy-map [type queuing] [match-first] [policy-map-name]                                          | Configures the policy map of type queuing and then enters policy-map mode for the policy-map name you specify.  |
|        | Example:                                                                                           | Policy-map names can contain alphabetic, hyphen, or underscore characters, are case sensitive, and can be up to |
|        | <pre>switch(config) # policy-map type queuing egr-queuing-policy-1 switch(config-pmap-que) #</pre> | 40 characters.                                                                                                  |

|        | Command or Action                                                                                                    | Purpose                                                                                                    |
|--------|----------------------------------------------------------------------------------------------------|----------------------------------------------------------------------------------------------------|
| Step 3 | <pre>class type queuing class-name Example: switch(config-pmap-que) # class type queuing c-out-8q-q7 switch(config-pmap-c-que) #</pre>                                   | Configures the class map of type queuing and then enters policy-map class queuing mode. Class queuing names are listed in the previous System-Defined Type queuing Class Maps table.                                                                                                    |
| Step 4 | <pre>queue-limit {queue-size [bytes   kbytes   mbytes]   dynamic value}  Example: switch(config-pmap-c-que) # queue-limit 1000 mbytes</pre>                              | Assigns a tail drop threshold based on the queue size in bytes, kilobytes, or megabytes or allows the queue's threshold size to be determined dynamically depending on the number of free cells available. The device drops packets that exceed the specified threshold.  The valid values for byte-based queue size are from 1 to 83886080. The valid values for dynamic queue size are from 0 to 10. |
| Step 5 | (Optional) Repeat Steps 2 and 3 to assign tail drop thresholds for other queue classes.                                                                                  |                                                                                                    |
| Step 6 | <pre>show policy-map [type queuing [policy-map-name   default-out-policy]]  Example: switch(config-pmap-c-que) # show policy-map type queuing egr-queuing-policy-1</pre> | (Optional) Displays information about all configured policy maps, all policy maps of type queuing, a selected policy map of type queuing, or the default output queuing policy.                                                                                                    |
| Step 7 | <pre>copy running-config startup-config  Example: switch(config) # copy running-config startup-config</pre>                                                              | (Optional) Saves the running configuration to the startup configuration.                                                                                                    |

## **Configuring Bandwidth and Bandwidth Remaining**

You can configure the bandwidth and bandwidth remaining on the egress queue to allocate a minimum percentage of the interface bandwidth to a queue.

#### **SUMMARY STEPS**

- 1. configure terminal
- **2. policy-map type queuing** {[match-first] *policy-map-name*}
- 3. class type queuing class-name
- **4.** Assign a minimum rate of the interface bandwidth or assign the percentage of the bandwidth that remains:
  - Bandwidth percent:

#### bandwidth {percent percent}

• Bandwidth remaining percent:

#### bandwidth remaining percent percent

**5.** (Optional) Repeat Steps 3 and 4 to assign tail drop thresholds for other queue classes.

- 6. exit
- **7. show policy-map** [type queuing [policy-map-name | default-out-policy]]
- 8. copy running-config startup-config

|        | Command or Action                                                                                                    | Purpose                                                                                                    |
|--------|----------------------------------------------------------------------------------------------------|----------------------------------------------------------------------------------------------------|
| Step 1 | configure terminal                                                                                                    | Enters global configuration mode.                                                                                                    |
|        | Example:                                                                                                    |                                                                                                    |
|        | <pre>switch# configure terminal switch(config)#</pre>                                                                                                    |                                                                                                    |
| Step 2 | <pre>policy-map type queuing {[match-first] policy-map-name}  Example: switch(config) # policy-map type queuing</pre>                                                                         | Configures the policy map of type queuing and then enters policy-map mode for the policy-map name you specify. Policy-map names can contain alphabetic, hyphen, or underscore characters, are case sensitive, and can be up to                                                    |
|        | shape_queues switch(config-pmap-que)#                                                                                                    | 40 characters.                                                                                                    |
| Step 3 | <pre>class type queuingclass-name Example: switch(config-pmap-que) # class type queuing c-out-8q-q1 switch(config-pmap-c-que) #</pre>                                                         | Configures the class map of type queuing and then enters policy-map class queuing mode. Class queuing names are listed in the previous System-Defined Type queuing Class Maps table.                                                                                              |
| Step 4 | Assign a minimum rate of the interface bandwidth or assign the percentage of the bandwidth that remains:  • Bandwidth percent:  • Bandwidth {percent percent}  • Bandwidth remaining percent: | Bandwidth percent:  Assigns a minimum rate of the interface bandwidth to an output queue as the percentage of the underlying interface link rate. The range is from 0 to 100.  The example shows how to set the bandwidth to a minimum of 25 percent of the underlying link rate. |
|        | <pre>bandwidth remaining percent percent  Example:</pre>                                                                                                    | Bandwidth remaining percent:  Assigns the percentage of the bandwidth that remains to this queue. The range is from 0 to 100.  The example shows how to set the bandwidth for this queue to 25 percent of the remaining bandwidth.                                                |
| Step 5 | (Optional) Repeat Steps 3 and 4 to assign tail drop thresholds for other queue classes.                                                                                                    |                                                                                                    |
| Step 6 | <pre>exit  Example: switch(config-cmap-que)# exit switch(config)#</pre>                                                                                                    | Exits policy-map queue mode and enters global configuration mode.                                                                                                    |

|        | Command or Action                                                               | Purpose                                                                                                    |
|--------|---------------------------------------------------------------------------------|----------------------------------------------------------------------------------------------------|
| Step 7 | show policy-map [type queuing [policy-map-name   default-out-policy]]           | (Optional) Displays information about all configured policy maps, all policy maps of type queuing, a selected policy |
|        | Example:                                                                        | map of type queuing, or the default output queuing police                                                            |
|        | <pre>switch(config-pmap-c-que)# show policy-map type queuing shape_queues</pre> |                                                                                                    |
| Step 8 | copy running-config startup-config                                              | (Optional) Saves the running configuration to the startup                                                            |
|        | Example:                                                                        | configuration.                                                                                                    |
|        | <pre>switch(config) # copy running-config startup-config</pre>                  |                                                                                                    |

## **Configuring Priority**

If you do not specify the priority, the system-defined egress pq queues behave as normal queues.

You can configure only one level of priority on an egress priority queue. You use the system-defined priority queue class for the type of module to which you want to apply the policy map.

For the nonpriority queues, you can configure how much of the remaining bandwidth to assign to each queue. By default, the device evenly distributes the remaining bandwidth among the nonpriority queues.

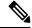

Note

When a priority queue is configured, the other queues can only use the remaining bandwidth in the same policy map. A priority queue can be configured on any queue.

#### **SUMMARY STEPS**

- 1. configure terminal
- **2. policy-map type queuing** {[match-first] *policy-map-name*}
- 3. class type queuing class-name
- **4. priority** [**level** *value*]
- **5. class type queuing***class-name*
- 6. bandwidth remaining percent percent
- 7. (Optional) Repeat Steps 5 to 6 to assign the remaining bandwidth for the other nonpriority queues.
- 8. exit
- **9**. **show policy-map** [type queuing [policy-map-name | default-out-policy]]
- 10. copy running-config startup-config

|        | Command or Action                                     | Purpose                           |
|--------|-------------------------------------------------------|-----------------------------------|
| Step 1 | configure terminal                                    | Enters global configuration mode. |
|        | Example:                                              |                                   |
|        | <pre>switch# configure terminal switch(config)#</pre> |                                   |

|         | Command or Action                                                                                                    | Purpose                                                                                                    |
|---------|----------------------------------------------------------------------------------------------------|----------------------------------------------------------------------------------------------------|
| Step 2  | <pre>policy-map type queuing {[match-first] policy-map-name}  Example: switch(config) # policy-map type queuing priority_queue1 switch(config-pmap-que) #</pre> | Configures the policy map of type queuing and then enters policy-map mode for the policy-map name you specify. Policy-map names can contain alphabetic, hyphen, or underscore characters, are case sensitive, and can be up to 40 characters.                                                                                                    |
| Step 3  | <pre>class type queuing class-name Example: switch(config-pmap-que) # class type queuing c-out-8q-q1 switch(config-pmap-c-que) #</pre>                          | Configures the class map of type queuing and then enters policy-map class queuing mode. Class queuing names are listed in the previous System-Defined Type queuing Class Maps table.                                                                                                    |
| Step 4  | <pre>priority [level value]  Example: switch(config-pmap-c-que) # priority</pre>                                                                                | Selects this queue as a priority queue. Only one priority level is supported.                                                                                                    |
| Step 5  | <pre>class type queuingclass-name Example: switch(config-pmap-que) # class type queuing c-out-q2 switch(config-pmap-c-que) #</pre>                              | (Optional) Configures the class map of type queuing and then enters policy-map class queuing mode. Class queuing names are listed in the previous System-Defined Type queuing Class Maps table.  Choose a nonpriority queue where you want to configure the remaining bandwidth. By default, the system evenly distributes the remaining bandwidth among the nonpriority queues. |
| Step 6  | bandwidth remaining percent percent  Example:  switch(config-pmap-c-que) # bandwidth remaining percent 25                                                       | (Optional) Assigns the percent of the bandwidth that remains to this queue. The range is from 0 to 100.                                                                                                    |
| Step 7  | (Optional) Repeat Steps 5 to 6 to assign the remaining bandwidth for the other nonpriority queues.                                                              |                                                                                                    |
| Step 8  | <pre>exit  Example: switch(config-cmap-que) # exit switch(config) #</pre>                                                                                       | Exits policy-map queue mode and enters global configuration mode.                                                                                                    |
| Step 9  | <pre>show policy-map [type queuing [policy-map-name      default-out-policy]]  Example: switch(config) # show policy-map type queuing priority_queuel</pre>     | (Optional) Displays information about all configured policy maps, all policy maps of type queuing, a selected policy map of type queuing, or the default output queuing policy.                                                                                                    |
| Step 10 | copy running-config startup-config  Example:                                                                                                    | (Optional) Saves the running configuration to the startup configuration.                                                                                                    |

| Command or Action                                             | Purpose |
|---------------------------------------------------------------|---------|
| <pre>switch(config)# copy running-config startup-config</pre> |         |

## **Configuring Traffic Shaping**

You can configure traffic shaping on an egress queue to impose a minimum and maximum rate on it.

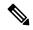

Note

Configuring traffic shaping for a queue is independent of priority or bandwidth in the same policy map.

#### Before you begin

Configure random detection minimum and maximum thresholds for packets.

#### **SUMMARY STEPS**

- 1. configure terminal
- **2. policy-map type queuing** {[match-first] *policy-map-name*}
- 3. class type queuing class-name
- 4. shape min value {bps | gbps | kbps | mbps | pps} max value {bps | gbps | kbps | mbps | pps}
- **5.** (Optional) Repeat Steps 3 and 4 to assign tail drop thresholds for other queue classes.
- **6. show policy-map** [type queuing [policy-map-name | default-out-policy]]
- 7. copy running-config startup-config

|                                                                                                    | Command or Action                                                                                                  | Purpose                                                                                                    |  |
|----------------------------------------------------------------------------------------------------|----------------------------------------------------------------------------------------------------|----------------------------------------------------------------------------------------------------|--|
| Step 1                                                                                                    | configure terminal                                                                                                 | Enters global configuration mode.                                                                              |  |
|                                                                                                    | Example:                                                                                                    |                                                                                                    |  |
|                                                                                                    | <pre>switch# configure terminal switch(config)#</pre>                                                              |                                                                                                    |  |
| Step 2 policy-map type queuing {[match-first] policy-map-name}  Example:  switch(config) # policy-map type queuing shape_queues switch(config-pmap-que) # |                                                                                                    | Configures the policy map of type queuing and then enters policy-map mode for the policy-map name you specify. |  |
|                                                                                                    | Policy-map names can contain alphabetic, hyphen, or<br>underscore characters, are case sensitive, and can be up to |                                                                                                    |  |
|                                                                                                    | shape_queues                                                                                                    | 40 characters.                                                                                                 |  |
| Step 3                                                                                                    | class type queuing class-name                                                                                      | Configures the class map of type queuing and then enters                                                       |  |
|                                                                                                    | Example:                                                                                                    | policy-map class queuing mode. Class queuing names at listed in the previous System-Defined Type queuing Cla   |  |
|                                                                                                    | <pre>switch(config)# class type queuing c-out-q-default<br/>switch(config-pmap-c-que)#</pre>                       |                                                                                                    |  |
| Step 4                                                                                                    | shape min value {bps   gbps   kbps   mbps   pps} max value {bps   gbps   kbps   mbps   pps}                        | Assigns a minimum and maximum bit rate on an output queue. The default bit rate is in bits per second (bps).   |  |

|        | Command or Action                                                                       | Purpose                                                                                                    |
|--------|-----------------------------------------------------------------------------------------|----------------------------------------------------------------------------------------------------|
|        | Example:  switch(config-pmap-c-que) # shape min 10 bps max 100 bps                      | The example shows how to shape traffic to a minimum rate of 10 bits per second (bps) and a maximum rate of 100 bps.  |
| Step 5 | (Optional) Repeat Steps 3 and 4 to assign tail drop thresholds for other queue classes. |                                                                                                    |
| Step 6 | show policy-map [type queuing [policy-map-name   default-out-policy]]                   | (Optional) Displays information about all configured policy maps, all policy maps of type queuing, a selected policy |
|        | Example:                                                                                | map of type queuing, or the default output queuing policy.                                                           |
|        | <pre>switch(config)# show policy-map type queuing shape_queues</pre>                    |                                                                                                    |
| Step 7 | copy running-config startup-config                                                      | (Optional) Saves the running configuration to the startup                                                            |
|        | Example:                                                                                | configuration.                                                                                                    |
|        | <pre>switch(config)# copy running-config startup-config</pre>                           |                                                                                                    |

# **Applying a Queuing Policy on a System**

You apply a queuing policy globally on a system.

#### **SUMMARY STEPS**

- 1. configure terminal
- 2. system qos
- **3.** service-policy type queuing output {policy-map-name | default-out-policy}

|        | Command or Action                                                         | Purpose                                                          |
|--------|---------------------------------------------------------------------------|------------------------------------------------------------------|
| Step 1 | configure terminal                                                        | Enters global configuration mode.                                |
|        | Example:                                                                  |                                                                  |
|        | <pre>switch# configure terminal switch(config)#</pre>                     |                                                                  |
| Step 2 | system qos                                                                | Enters system qos mode.                                          |
|        | Example:                                                                  |                                                                  |
|        | <pre>switch (config) # system qos switch (config-sys-qos) #</pre>         |                                                                  |
| Step 3 | service-policy type queuing output {policy-map-name   default-out-policy} | Adds the policy map to the input or output packets of system.    |
|        | Example:                                                                  | <b>Note</b> The <b>output</b> keyword specifies that this policy |
|        | <pre>switch (config-sys-qos)# service-policy type queuing map1</pre>      | map should be applied to traffic transmitted from an interface.  |

| Command or Action | Purpose |                                                                                                    |
|-------------------|---------|----------------------------------------------------------------------------------------------------|
|                   | Note    | To restore the system to the default queuing service policy, use the <b>no</b> form of this command. |

# Verifying the Queuing and Scheduling Configuration

Use the following commands to verify the queuing and scheduling configuration:

| Command                                                               | Purpose                                                                                                    |
|-----------------------------------------------------------------------|----------------------------------------------------------------------------------------------------|
| show class-map [type queuing [class-name]]                            | Displays information about all configured class maps, all class maps of type queuing, or a selected class map of type queuing.                                       |
| show policy-map [type queuing [policy-map-name   default-out-policy]] | Displays information about all configured policy maps, all policy maps of type queuing, a selected policy map of type queuing, or the default output queuing policy. |
| show policy-map system                                                | Displays information about all configured policy maps on the system.                                                                                                 |

# Configuration Examples for Queuing and Scheduling

In this section you can find examples of configuring queuing and scheduling.

## **Example: Configuring Traffic Shaping**

The following example shows how to configure traffic shaping using 1000 packets per second (pps)::

```
configure terminal
 class-map type queuing match-any c-out-8q-q1
   match qos-group 1
 class-map type queuing match-any c-out-8q-q2
   match qos-group 1
policy-map type queuing pqu
 class type queuing c-out-8q-q3
   bandwidth percent 20
   shape min 100 mbps max 500 mbps
 class type queuing c-out-8q-q2
   bandwidth percent 30
   shape min 200 mbps max 1000 mbps
 class type queuing c-out-8q-q-default
   bandwidth percent 50
 class type queuing c-out-8q-q1
   bandwidth percent 0
  class type queuing c-out-8q-q4
   bandwidth percent 0
 class type queuing c-out-8q-q5
   bandwidth percent 0
```

class type queuing c-out-8q-q6
 bandwidth percent 0
class type queuing c-out-8q-q7
 bandwidth percent 0
system qos
service-policy type queuing output pqu

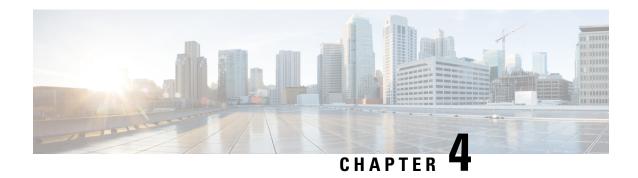

# **Configuring Classification**

- About Classification, on page 23
- Prerequisites for Classification, on page 24
- Guidelines and Limitations, on page 24
- Configuring Traffic Classes, on page 25
- Verifying the Classification Configuration, on page 31
- Configuration Examples for Classification, on page 31

## **About Classification**

Classification is the separation of packets into traffic classes. You configure the device to take a specific action on the specified classified traffic, such as policing or marking down, or other actions.

You can create class maps to represent each traffic class by matching packet characteristics with the classification criteria in the following table:

Table 4: Classification Criteria

| Classification Criteria                   | Description                                                                              |
|-------------------------------------------|------------------------------------------------------------------------------------------|
| CoS                                       | Class of service (CoS) field in the IEEE 802.1Q header.                                  |
| IP precedence                             | Precedence value within the type of service (ToS) byte of the IP header.                 |
| Differentiated Services Code Point (DSCP) | DSCP value within the DiffServ field of the IP header.                                   |
| ACL                                       | IP, IPv6, or MAC ACL name.                                                               |
| Packet length                             | Size range of Layer 3 packet lengths.                                                    |
| IP RTP                                    | Identify applications using Real-time Transport Protocol (RTP) by UDP port number range. |
| MPLS experimental                         | EXP field value.                                                                         |

You can specify multiple match criteria, you can choose to not match on a particular criterion, or you can determine the traffic class by matching any or all criteria.

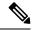

Note

However, if you match on an ACL, no other match criteria, except the packet length, can be specified in a match-all class. In a match-any class, you can match on ACLs and any other match criteria.

Traffic that fails to match any class in a QoS policy map is assigned to a default class of traffic called class-default. The class-default can be referenced in a QoS policy map to select this unmatched traffic.

You can reuse class maps when defining the QoS policies for different interfaces that process the same types of traffic.

# **Prerequisites for Classification**

Classification has the following prerequisites:

- You must be familiar with using modular QoS CLI.
- You are logged on to the device.

## **Guidelines and Limitations**

Classification has the following configuration guidelines and limitations:

- **show** commands with the **internal** keyword are not supported.
- You can specify a maximum of 1024 match criteria in a class map.
- You can configure a maximum of 128 classes for use in a single policy map.
- When you match on an ACL, the only other match you can specify is the Layer 3 packet length in a match-all class.
- The match-all option in the class-map type qos match-all command is not supported. The match criteria of this command becomes the same as in the class-map type qos match-any command. The class-map type qos match-all command yields the same results as the class-map type qos match-any command.
- You can classify traffic on Layer 2 ports based on the port policy of the incoming packet but not both. If both are present, the device acts on the port policy.
- A QoS policy with a MAC-based ACL as a match in the class map does not work for IPv6 traffic. For QoS, IPv6 traffic needs to be matched based on IPv6 addresses and not on MAC addresses.
- A QoS policy that references an ACL that contains a match for ICMP type or code is not supported.
- A QoS Policy that references an ACL that contains a match for TCP flags is not supported.

# **Configuring Traffic Classes**

## **Configuring ACL Classification**

You can classify traffic by matching packets based on existing ACLs. The permit and deny ACL keywords are ignored in the matching. QoS does not use the permit-deny functions of ACLs. You can classify by either IPv4, IPv6, or MAC address.

**Step 1** Enter global configuration mode.

switch# configure terminal

Step 2 Create or access the class map named class-name and enters class-map mode. The class map name can contain alphabetic, hyphen, or underscore characters, and can be up to 40 characters. (match-any is the default when no option is selected and multiple match statements are entered.)

switch(config)# class-map [type qos] [match-any | match-all] class-name

**Step 3** Configure the traffic class by matching packets based on the *acl-name*. The **permit** and **deny** ACL keywords are ignored in the matching.

switch(config-cmap-qos)# match access-group name acl-name

#### **Example: Configuring ACL Classification**

The following is a running configuration example. Replace the placeholders with relevant values for your setup.

```
configure terminal
   class-map class_acl
   match access-group name my acl
```

This example shows how to display the ACL class-map configuration:

show class-map class acl

## **Configuring DSCP Classification**

You can classify traffic based on the DSCP value in the DiffServ field of the IP header. The standard DSCP values are listed in the following table:

**Table 5: Standard DSCP Values** 

| Value | List of DSCP Values                 |
|-------|-------------------------------------|
| af11  | AF11 dscp (001010)—decimal value 10 |
| af12  | AF12 dscp (001100)—decimal value 12 |

| Value   | List of DSCP Values                               |
|---------|---------------------------------------------------|
| af13    | AF13 dscp (001110)—decimal value 14               |
| af21    | AF21 dscp (010010)—decimal value 18               |
| af22    | AF22 dscp (010100)—decimal value 20               |
| af23    | AF23 dscp (010110)—decimal value 22               |
| af31    | AF31 dscp (011010)—decimal value 26               |
| af32    | AF40 dscp (011100)—decimal value 28               |
| af33    | AF33 dscp (011110)—decimal value 30               |
| af41    | AF41 dscp (100010)—decimal value 34               |
| af42    | AF42 dscp (100100)—decimal value 36               |
| af43    | AF43 dscp (100110)—decimal value 38               |
| cs1     | CS1 (precedence 1) dscp (001000)—decimal value 8  |
| cs2     | CS2 (precedence 2) dscp (010000)—decimal value 16 |
| cs3     | CS3 (precedence 3) dscp (011000)—decimal value 24 |
| cs4     | CS4 (precedence 4) dscp (100000)—decimal value 32 |
| cs5     | CS5 (precedence 5) dscp (101000)—decimal value 40 |
| cs6     | CS6 (precedence 6) dscp (110000)—decimal value 48 |
| cs7     | CS7 (precedence 7) dscp (111000)—decimal value 56 |
| default | Default dscp (000000)—decimal value 0             |
| ef      | EF dscp (101110)—decimal value 46                 |

- **Step 1** Enter global configuration mode.
  - switch# configure terminal
- Step 2 Create or access the class map named class-name and enters class-map mode. The class-map name can contain alphabetic, hyphen, or underscore characters, and can be up to 40 characters.
  - switch(config)# class-map [type qos] [match-any | match-all] class-name
- **Step 3** Configure the traffic class by matching packets based on dscp-values. The standard DSCP values are shown in the following table.
  - switch(config-cmap-qos)# match [not] dscp dscp-values
- **Step 4** Exit global class-map queuing mode and enters global configuration mode.

switch(config-cmap-qos)# exit

**Step 5** (Optional) Save the running configuration to the startup configuration.

switch(config)# copy running-config startup-config

#### **Example**

This example shows how to display the DSCP class-map configuration:

show class-map class dscp

### **Configuring IP Precedence Classification**

You can classify traffic based on the precedence value in the type of service (ToS) byte field of the IP header.

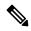

Note

The DSCP value is trust on the Layer 3 port of a Cisco NX-OS device.

The precedence values are listed in the following:

#### Table 6: Precedence Values

| Value          | List of Precedence Values           |
|----------------|-------------------------------------|
| 0-7            | IP precedence value                 |
| critical       | Critical precedence (5)             |
| flash          | Flash precedence (3)                |
| flash-override | Flash override precedence (4)       |
| immediate      | Immediate precedence (2)            |
| internet       | Internetwork control precedence (6) |
| network        | Network control precedence (7)      |
| priority       | Priority precedence (1)             |
| routine        | Routine precedence (0)              |

**Step 1** Enter global configuration mode.

#### configure terminal

Step 2 Create or accesses the class map named class-name and then enters class-map mode. The class-map name can contain alphabetic, hyphen, or underscore characters, and can be up to 40 characters.

class-map [type qos] [match-any | match-all] class-name

Step 3 Configure the traffic class by matching packets based on *precedence-values*. Values are shown in the following table. Use the **not** keyword to match on values that do not match the specified range.

match [not] precedence precedence-values

**Step 4** Exit global class-map queuing mode and enters global configuration mode.

exit

**Step 5** (Optional) Save the running configuration to the startup configuration.

copy running-config startup-config

#### **Example: Configuring IP Precedence Classification**

The following is a running configuration example. Replace the placeholders with relevant values for your setup.

```
configure terminal
   class-map class_ip_precedence
   match precedence 1-2, 5-7
   exit
```

This example shows how to display the IP precedence class-map configuration:

show class-map class ip precedence

## **Configuring Protocol Classification**

For Layer 3 protocol traffic, you can use the ACL classification match.

#### **Table 7: match Command Protocol Arguments**

| Argument | Description                                        |
|----------|----------------------------------------------------|
| arp      | Address Resolution Protocol (ARP)                  |
| bridging | Bridging                                           |
| cdp      | Cisco Discovery Protocol (CDP)                     |
| dhcp     | Dynamic Host Configuration (DHCP)                  |
| isis     | Intermediate system to intermediate system (IS-IS) |
| Ildp     | Link Layer Discovery Protocol                      |
| lacp     | Link Aggregation Control Protocol                  |

**Step 1** Enter global configuration mode.

#### switch# configure terminal

Step 2 Create or access the class map named class-name and then enters class-map mode. The class-map name can contain alphabetic, hyphen, or underscore characters, and can be up to 40 characters.

```
switch(config)# class-map [type qos] [match-any | match-all] class-name
```

- Step 3 Configure the traffic class by matching packets based on the specified protocol. switch(config-cmap-qos)# match protocol {arp | bridging | cdp | dhcp | isis}
- **Step 4** Exit global class-map queuing mode and enters global configuration mode. switch(config-cmap-qos)# **exit**
- **Step 5** (Optional) Save the running configuration to the startup configuration.

switch(config)# copy running-config startup-config

#### **Example: Configuring Protocol Classification**

The following is a running configuration example. Replace the placeholders with relevant values for your setup.

```
configure terminal
class_map class_protocol
match protocol isis
exit
```

This example shows how to display the protocol class-map configuration:

```
show class-map class protocol
```

### **Configuring CoS Classification**

You can classify traffic based on the class of service (CoS) in the IEEE 802.1Q header. This 3-bit field is defined in IEEE 802.1p to support QoS traffic classes. CoS is encoded in the high order 3 bits of the VLAN ID Tag field and is referred to as user priority.

**Step 1** Enter global configuration mode.

#### switch# configure terminal

Step 2 Create or access the class map named class-name and then enters class-map mode. The class-map name can contain alphabetic, hyphen, or underscore characters, and can be up to 40 characters.

```
switch(config)# class-map [type qos] [match-any | match-all] class-name
```

Step 3 Configure the traffic class by matching packets based on the list of CoS values. Values can range from 0 to 7. Use the **not** keyword to match on values that do not match the specified range.

```
switch(config-cmap-qos)# match [not] cos cos-list
```

**Step 4** Exit global class-map queuing mode and enters global configuration mode.

switch(config-cmap-qos)# exit

**Step 5** (Optional) Save the running configuration to the startup configuration.

switch(config)# copy running-config startup-config

#### **Example: Configuring CoS Classification**

The following is a running configuration example. Replace the placeholders with relevant values for your setup.

```
configure terminal
   class-map class_cos
   match cos 4,5-6
   exit.
```

This example shows how to display the CoS class-map configuration:

show class-map class cos

## **Configuring IP RTP Classification**

The IP Real-time Transport Protocol (RTP) is a transport protocol for real-time applications that transmit data such as audio or video and is defined by RFC 3550. Although RTP does not use a common TCP or UDP port, you typically configure RTP to use ports 16384 to 32767. UDP communications uses an even-numbered port and the next higher odd-numbered port is used for RTP Control Protocol (RTCP) communications.

You can configure classification based on UDP port ranges, which are likely to target applications using RTP.

**Step 1** Enter global configuration mode.

switch# configure terminal

Step 2 Create or access the class map named class-name and then enters class-map mode. The class-map name can contain alphabetic, hyphen, or underscore characters, and can be up to 40 characters.

switch(config)# class-map [type qos] [match-any | match-all] class-name

Step 3 Configure the traffic class by matching packets based on a range of lower and upper UDP port numbers, which is likely to target applications using RTP. Values can range from 2000 to 65535.

switch(config-cmap-qos)# match ip rtp udp-port-value

**Step 4** Exit global class-map queuing mode and enters global configuration mode.

switch(config-cmap-qos)# exit

**Step 5** (Optional) Save the running configuration to the startup configuration.

switch(config)# copy running-config startup-config

#### **Example: Configuring IP RTP Classification**

The following is a running configuration example. Replace the placeholders with relevant values for your setup.

```
configure terminal
   class-map class_rtp
   match ip rtp 2000-2100, 4000-4100
   exit
   copy running-config
   startup-config
```

This example shows how to display the RTP class-map configuration:

```
switch# show class-map class_rtp
```

## **Configuring MPLS Experimental Classification**

**Step 1** Enter global configuration mode.

switch# configure terminal

**Step 2** Access the class-mpls.

switch(config)# class-map type qos match-any class-mpls

**Step 3** Configure the traffic class by matching mpls experimental.

switch(config-cmap-qos)# match mpls experimental topmost number

#### **Example: Configuring MPLS Experimental Classification**

```
configure terminal
   class-map type qos match-any class-mpls
   match match mpls experimental topmost 2, 5-7
```

## **Verifying the Classification Configuration**

Use the **show class-map** command to verify the class-map configuration. This command displays all class maps.

# **Configuration Examples for Classification**

The following example shows how to configure classification for two classes of traffic:

```
class-map class_dscp
match dscp af21, af32
exit
```

class-map class\_cos
match cos 4, 5-6
exit

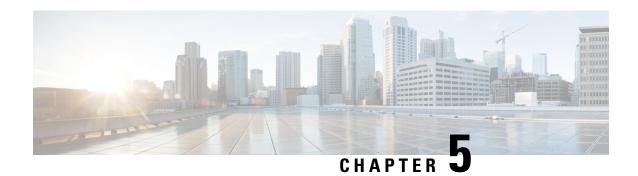

# **Configuring Marking**

- About Marking, on page 33
- Prerequisites for Marking, on page 34
- Guidelines and Limitations, on page 34
- Configuring Marking, on page 34
- Verifying the Marking Configuration, on page 40
- Configuration Examples for Marking, on page 40

## **About Marking**

Marking is a method that you use to modify the QoS fields of the incoming and outgoing packets. The QoS fields that you can mark are IP precedence and differentiated services code point (DSCP) in Layer 3. The QoS group is a label local to the system to which you can assign intermediate marking values. You can use the QoS group label to determine the egress scheduling.

You can use marking commands in traffic classes that are referenced in a policy map. The marking features that you can configure are listed in the following table:

#### **Table 8: Configurable Marking Features**

| Marking Feature | Description                                                                                                    |
|-----------------|----------------------------------------------------------------------------------------------------|
| DSCP            | Layer 3 DSCP.                                                                                                    |
| IP precedence   | Layer 3 IP precedence.  Note  IP precedence uses only the lower three bits of the type of service (ToS) field.  The device overwrites the first three bits of the ToS field to 0. |
| QoS group       | Locally significant QoS values that can be manipulated and matched within the system. The range is from 0 to 7.                                                                   |
| Ingress         | Status of the marking applies to incoming packets.                                                                                                    |
| CoS             | Layer 2 VLAN ID                                                                                                    |

## **Prerequisites for Marking**

Classification has the following prerequisites:

- You must be familiar with using modular QoS CLI.
- You are logged on to the device.

### **Guidelines and Limitations**

Marking has the following configuration guidelines and limitations:

- show commands with the internal keyword are not supported.
- The **set qos-group** command can only be used in ingress policies.
- Control traffic, such as BPDUs, routing protocol packets, LACP/CDP/BFD, GOLD packets, glean traffic, and management traffic, are automatically classified into a control group based on a criteria. These packets are also given a dedicated buffer pool so that any congestion of data traffic does not affect control traffic. The control qos-group traffic classification cannot be modified.

## **Configuring Marking**

You can combine one or more of the marking features in a policy map to control the setting of QoS values. You can then apply policies to either incoming or outgoing packets on an interface.

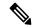

Note

Do not press **Enter** after you use the **set** command and before you add the rest of the command. If you press **Enter** directly after entering the set keyword, you will be unable to configure with the QoS configuration.

## **Configuring DSCP Marking**

You can set the DSCP value in the six most significant bits of the DiffServ field of the IP header to a specified value. You can enter numeric values from 0 to 63, in addition to the standard DSCP values shown in the following table.

#### **Table 9: Standard DSCP Values**

| Value | List of DSCP Values                 |
|-------|-------------------------------------|
| afl1  | AF11 dscp (001010)—decimal value 10 |
| af12  | AF12 dscp (001100)—decimal value 12 |
| af13  | AF13 dscp (001110)—decimal value 14 |

| Value   | List of DSCP Values                               |
|---------|---------------------------------------------------|
| af21    | AF21 dscp (010010)—decimal value 18               |
| af22    | AF22 dscp (010100)—decimal value 20               |
| af23    | AF23 dscp (010110)—decimal value 22               |
| af31    | AF31 dscp (011010)—decimal value 26               |
| af32    | AF40 dscp (011100)—decimal value 28               |
| af33    | AF33 dscp (011110)—decimal value 30               |
| af41    | AF41 dscp (100010)—decimal value 34               |
| af42    | AF42 dscp (100100)—decimal value 36               |
| af43    | AF43 dscp (100110)—decimal value 38               |
| cs1     | CS1 (precedence 1) dscp (001000)—decimal value 8  |
| cs2     | CS2 (precedence 2) dscp (010000)—decimal value 16 |
| cs3     | CS3 (precedence 3) dscp (011000)—decimal value 24 |
| cs4     | CS4 (precedence 4) dscp (100000)—decimal value 32 |
| cs5     | CS5 (precedence 5) dscp (101000)—decimal value 40 |
| cs6     | CS6 (precedence 6) dscp (110000)—decimal value 48 |
| cs7     | CS7 (precedence 7) dscp (111000)—decimal value 56 |
| default | Default dscp (000000)—decimal value 0             |
| ef      | EF dscp (101110)—decimal value 46                 |

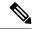

Note

For more information about DSCP, see RFC 2475.

**Step 1** Enter global configuration mode.

#### configure terminal

Step 2 Create or access the policy map named *policy-map-name* and then enters policy-map mode. The policy-map name can contain alphabetic, hyphen, or underscore characters, is case sensitive, and can be up to 40 characters.

 $\textbf{policy-map} \ [\textbf{type} \ \textbf{qos}] \ [\textbf{match-first}] \ policy\text{-}map\text{-}name$ 

Step 3 Create a reference to *class-name* and enters policy-map class configuration mode. The class is added to the end of the policy map. Use the **class-default** keyword to select all traffic that is not currently matched by classes in the policy map.

class [type qos] {class-name | class-default}

**Step 4** Set the DSCP value to *dscp-value*. Standard values are shown in the previous Standard DSCP Values table.

set dscp dscp-value

#### **Example: Configuring DSCP Marking**

This example shows how to display the policy-map configuration:

```
switch# show policy-map policy1
```

The following is a running configuration example. Replace the placeholders with relevant values for your setup.

configure terminal
 policy-map policy1
 class class1
 set dscp af31

## **Configuring IP Precedence Marking**

You can set the value of the IP precedence field in bits 0–2 of the IPv4 type of service (ToS) field of the IP header.

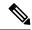

Note

The device rewrites the last 3 bits of the ToS field to 0 for packets that match this class.

#### Table 10: Precedence Values

| Value          | List of Precedence Values           |
|----------------|-------------------------------------|
| 0-7            | IP precedence value                 |
| critical       | Critical precedence (5)             |
| flash          | Flash precedence (3)                |
| flash-override | Flash override precedence (4)       |
| immediate      | Immediate precedence (2)            |
| internet       | Internetwork control precedence (6) |
| network        | Network control precedence (7)      |
| priority       | Priority precedence (1)             |
| routine        | Routine precedence (0)              |

**Step 1** Enter global configuration mode.

configure terminal

Step 2 Create or access the policy map named *policy-map-name* and then enters policy-map mode. The policy-map name can contain alphabetic, hyphen, or underscore characters, is case sensitive, and can be up to 40 characters.

policy-map [type qos] [match-first] policy-map-name

**Step 3** Create a reference to *class-name* and enters policy-map class configuration mode. The class is added to the end of the policy map.

class [type qos] {class-name | class-default}

**Step 4** Set the IP precedence value to *precedence-value*. The value can range from 0 to 7. You can enter one of the values shown in the above Precedence Values table.

set precedence precedence-value

#### **Example: Configuring IP Precedence Marking**

The following is a running configuration example. Replace the placeholders with relevant values for your setup.

```
configure terminal
   policy-map policy1
   class class1
   set precedence 3
```

This example shows how to display the policy-map configuration:

show policy-map policy1

### **Configuring CoS Marking**

You can set the value of the CoS field in the high-order three bits of the VLAN ID Tag field in the IEEE 802.1Q header.

**Step 1** Enter global configuration mode.

configure terminal

**Step 2** Create or access the policy map named *qos-policy-map-name*, and then enters policy-map mode. The policy-map name can contain alphabetic, hyphen, or underscore characters, is case sensitive, and can be up to 40 characters.

policy-map [type qos] [match-first] [qos-policy-map-name | qos-dynamic]

Step 3 Create a reference to *class-map-name*, and enters policy-map class configuration mode. The class is added to the end of the policy map unless **insert-before** is used to specify the class to insert before. Use the **class-default** keyword to select all traffic that is not currently matched by classes in the policy map.

**class** [type qos] {class-map-name | class-default} [insert-before before-class-name]

**Step 4** Set the CoS value to *cos-value*. The value can range from 0 to 7.

set cos cos-value

Note

VLAN QoS supports set qos-group. It does not support set cos.

#### **Example: Configuring CoS Marking**

The following is a running configuration example. Replace the placeholders with relevant values for your setup.

```
configure terminal
policy-map policy1
class class1
set cos 3
```

This example shows how to display the policy-map configuration:

```
show policy-map policy1
```

### **Configuring Ingress Marking**

You can apply the marking instructions in a QoS policy map to ingress packets by attaching that QoS policy map to an interface. To select ingress, you specify the **input** keyword in the **service-policy** command.

For more information, see the "Attaching and Detaching a QoS Policy Action" section.

## **Configuring DSCP Port Marking**

You can set the DSCP value for each class of traffic defined in a specified ingress policy map.

The default behavior of the device is to preserve the DSCP value or to trust DSCP. To make the port untrusted, change the DSCP value. Unless you configure a QoS policy and attach that policy to specified interfaces, the DSCP value is preserved.

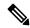

Note

- You can attach only one policy type qos map to each interface in each direction.
- The DSCP value is trust on the Layer 3 port of a Cisco NX-OS device.
- **Step 1** Enter global configuration mode.
  - switch# configure terminal
- Step 2 Create or accesses the policy map named *policy-map-name* and then enters policy-map mode. The policy-map name can contain alphabetic, hyphen, or underscore characters, is case sensitive, and can be up to 40 characters.
  - switch(config)# policy-map [type qos] [match-first] [policy-map-name]
- Step 3 Create a reference to *class-name* and enters policy-map class configuration mode. The class is added to the end of the policy map. Use the **class-default**keyword to select all traffic that is not currently matched by classes in the policy map.

switch(config-pmap-qos)# class [type qos] {class-name | class-default}

Step 4 Set the DSCP value to dscp-value. Valid values are listed in the Standard DSCP Values table in the Configuring DSCP Marking section.

switch(config-pmap-c-qos)# set dscp-value

**Step 5** Return to policy-map configuration mode.

switch(config-pmap-c-qos)# exit

Step 6 Creates a reference to *class-name* and enters policy-map class configuration mode. The class is added to the end of the policy map. Use the **class-default** keyword to select all traffic that is not currently matched by classes in the policy map.

switch(config-pmap-qos)# class [type qos] {class-name | class-default}

Step 7 Sets the DSCP value to dscp-value. Valid values are listed in the Standard DSCP Values table in the Configuring DSCP Marking section.

switch(config-pmap-c-qos)# set dscp-value

**Step 8** Returns to policy-map configuration mode.

switch(config-pmap-c-qos)# exit

Step 9 Create a reference to *class-name* and enters policy-map class configuration mode. The class is added to the end of the policy map. Use the **class-default** keyword to select all traffic that is not currently matched by classes in the policy map.

switch(config-pmap-qos)# class [type qos] {class-name | class-default}

**Step 10** Set the DSCP value to dscp-value. Valid values are listed in the Standard DSCP Values table in the Configuring DSCP Marking section.

switch(config-pmap-c-qos)# set dscp-value

**Step 11** Return to policy-map configuration mode.

switch(config-pmap-c-qos)# exit

**Step 12** Enter interface mode to configure the Ethernet interface.

switch(config)# interface ethernet slot/port

**Step 13** Add *policy-map-name* to the input packets of the interface. You can attach only one input policy and one output policy to an interface.

switch(config-if)# service-policy [type qos] {input | output} {policy-map-name} [no-stats]

#### **Example: Configuring DSCP Port Marking**

The following is a running configuration example. Replace the placeholders with relevant values for your setup.

```
configure terminal
policy-map policy1
class class1
set dscp af31
exit
```

```
class class2
set dscp af1
exit
class class-default
set dscp af22
exit
interface ethernet 1/1
service-policy input policy1
```

This example shows how to display the policy-map configuration:

```
switch# show policy-map policy1
```

# **Verifying the Marking Configuration**

To display the marking configuration information, enter the following command:

show policy-map

# **Configuration Examples for Marking**

The following example shows how to configure marking:

```
configure terminal
policy-map type qos untrust_dcsp
class class-default
set precedence 3
set qos-qroup 3
set dscp 0
```

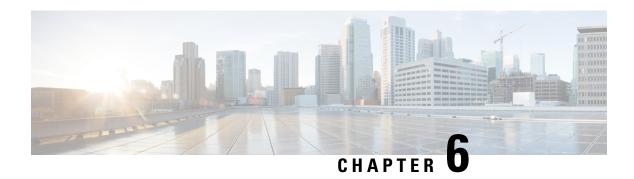

## **Configuring Shared Policers**

- Shared Policers, on page 41
- Guidelines and Limitations, on page 41
- Configuring Shared Policers, on page 42
- Verifying the Policing Configuration, on page 43
- Configuration Example for Shared Policer, on page 44

## **Shared Policers**

QoS applies the bandwidth limits specified in a shared policer cumulatively to all flows in the matched traffic. A shared policer applies the same policer to more than one interface simultaneously.

For example, if you configure a shared policer to allow 1 Mbps for all Trivial File Transfer Protocol (TFTP) traffic flows on VLAN 1 and VLAN 3, the device limits the TFTP traffic for all flows combined on VLAN 1 and VLAN 3 to 1 Mbps.

The following are guidelines for configuring shared policers:

- You create named shared policers by entering the qos shared-policer command. If you create a shared policer and create a policy using that shared policer and attach the policy to multiple ingress ports, the device polices the matched traffic from all the ingress ports to which it is attached.
- You define shared policers in a policy map class within the police command. If you attach a named shared policer to multiple ingress ports, the device polices the matched traffic from all the ingress ports to which it is attached.
- Shared policing works independently on each module.

### **Guidelines and Limitations**

The following are guidelines and limitations for shared policers:

• When the shared policer is applied on interfaces or VLANs with member ports that are across different cores or instances, the rate becomes two times the configured **cir** rate.

## **Configuring Shared Policers**

The shared policer feature allows you to apply the same policing parameters to several interfaces simultaneously. You create a shared policer by assigning a name to a policer, and then applying that policer to a policy map that you attach to the specified interfaces. The shared policer is also referred to as the named aggregate policer in other Cisco documentation.

To configure shared policer:

- 1. Create the class map.
- **2.** Create a policy map.
- 3. Reference the shared policer to the policy map as described in this section.
- **4.** Apply the service policy to the interfaces.

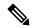

Note

The rates specified in the shared policer are shared by the number of interfaces to which you apply the service policy. Each interface does not have its own dedicated rate as specified in the shared policer.

#### **SUMMARY STEPS**

- 1. switch# configure terminal
- 2. switch(config)# qos shared-policer [type qos] shared-policer-name [cir] {committed-rate [data-rate] | percent cir-link-percent} [bc committed-burst-rate [link-speed]] [pir] {peak-rate [data-rate] | percent cir-link-percent} [be peak-burst-rate [link-speed]] {{conform conform-action [exceed {drop | set dscp dscp table cir-markdown-map}]]}} [violate {drop | set dscp dscp table pir-markdown-map}]]}}
- 3. switch(config)# policy-map [type qos] [match-first] {qos-policy-map-name | qos-dynamic}
- **4.** switch(config-pmap-qos)# **class** [**type qos**] {class-map-name | **qos-dynamic** | **class-default**} [**insert-before** before-class-map-name]
- 5. switch(config-pmap-c-qos)# police aggregate shared-policer-name
- 6. switch(config-pmap-c-qos)# exit
- 7. switch(config-pmap-qos)# exit
- **8.** (Optional) switch(config)# show policy-map [type qos] [policy-map-name | qos-dynamic]
- 9. (Optional) switch(config)# copy running-config startup-config

#### **DETAILED STEPS**

|        | Command or Action                                         | Purpose                                                                             |
|--------|-----------------------------------------------------------|-------------------------------------------------------------------------------------|
| Step 1 | switch# configure terminal                                | Enters global configuration mode.                                                   |
| Step 2 | switch(config)# qos shared-policer [type qos]             | Creates or accesses the shared policer. The                                         |
| ·      | shared-policer-name [cir] {committed-rate [data-rate]     | shared-policer-name can contain alphabetic, hyphen, or                              |
|        | <b>percent</b> cir-link-percent} [bc committed-burst-rate | underscore characters, is case sensitive, and can be up to                          |
|        | [link-speed]] [pir] {peak-rate [data-rate]   percent      | 40 characters. Polices <b>cir</b> in bits or as a percentage of the                 |
|        | cir-link-percent} [be peak-burst-rate [link-speed]]       | link rate. The <b>conform</b> action is taken if the data rate is $\leq$            |
|        | {{conform conform-action [exceed {drop   set dscp dscp    | <b>cir</b> . If <b>be</b> and <b>pir</b> are not specified, all other traffic takes |
|        |                                                           | the violate action. If be or violate are specified, the exceed                      |

|        | Command or Action                                                                                                    | Purpose                                                                                                    |
|--------|----------------------------------------------------------------------------------------------------|----------------------------------------------------------------------------------------------------|
|        | table cir-markdown-map} [violate {drop   set dscp dscp table pir-markdown-map}]]}}                                             | action is taken if the data rate $\leq$ <b>pir</b> , and the <b>violate</b> action is taken otherwise.                                                                                                    |
|        |                                                                                                    | Note A 64 byte packet size is used for the case of cir pps. This results in a 64*8 pps to bps conversion.                                                                                                    |
| Step 3 | switch(config)# policy-map [type qos] [match-first] {qos-policy-map-name   qos-dynamic}                                        | Creates or accesses the policy map named <i>qos-policy-map-name</i> , and then enters policy-map mode. The policy-map name can contain alphabetic, hyphen, or underscore characters, is case sensitive, and can be up to 40 characters.                                                                                                    |
| Step 4 | switch(config-pmap-qos)# class [type qos] {class-map-name   qos-dynamic   class-default} [insert-before before-class-map-name] | Creates a reference to <i>class-map-name</i> , and enters policy-map class configuration mode. The class is added to the end of the policy map unless <b>insert-before</b> is used to specify the class to insert before. Use the <b>class-default</b> keyword to select all traffic that is not currently matched by classes in the policy map. |
| Step 5 | switch(config-pmap-c-qos)# police aggregate<br>shared-policer-name                                                             | Creates a reference in the policy map to shared-policer-name.                                                                                                    |
| Step 6 | switch(config-pmap-c-qos)# exit                                                                                                | Exits policy-map class configuration mode and enters policy-map mode.                                                                                                    |
| Step 7 | switch(config-pmap-qos)# exit                                                                                                  | Exits policy-map mode and enters global configuration mode.                                                                                                    |
| Step 8 | (Optional) switch(config)# show policy-map [type qos] [policy-map-name   qos-dynamic]                                          | Displays information about all configured policy maps or a selected policy map of type qos.                                                                                                    |
| Step 9 | (Optional) switch(config)# copy running-config startup-config                                                                  | Saves the running configuration to the startup configuration.                                                                                                    |

#### **Example**

This example shows how to display the test1 shared-policer configurations:

switch# show qos shared-policer test1

# **Verifying the Policing Configuration**

To display the policing configuration information, perform one of these tasks:

| show policy-map                                   | Displays information about policy maps and policing. |
|---------------------------------------------------|------------------------------------------------------|
| show qos shared-policer [type qos] [policer-name] | Displays information about all shared policers.      |

# **Configuration Example for Shared Policer**

The following example shows how to configure policing for a shared policer:

configure terminal
 qos shared-policer type qos udp\_10mbps cir 10 mbps pir 20 mbps conform transmit exceed
set dscp dscp table cir-markdown-map violate drop
policy-map type qos udp\_policy
 class type qos udp\_qos
 police aggregate udp\_10mbps